# Read to Succeed Requirements

- 20 minutes of daily reading Monday-Friday (monitored with Learning Coach) logged in Biblionasium
  - Books need to be on student's DRA level (see email from Mrs. Coker with their level)
  - You can find books in Epic, Big Universe, Achieve 3000, or local library
- •30 minutes daily Monday-Friday in Smarty Ants
- Attend <u>all</u> Class Connect sessions and complete
   OLS work daily.

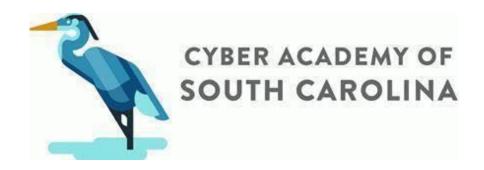

### How to Login to Smarty Ants

1. Go to www.play.smartyants.com

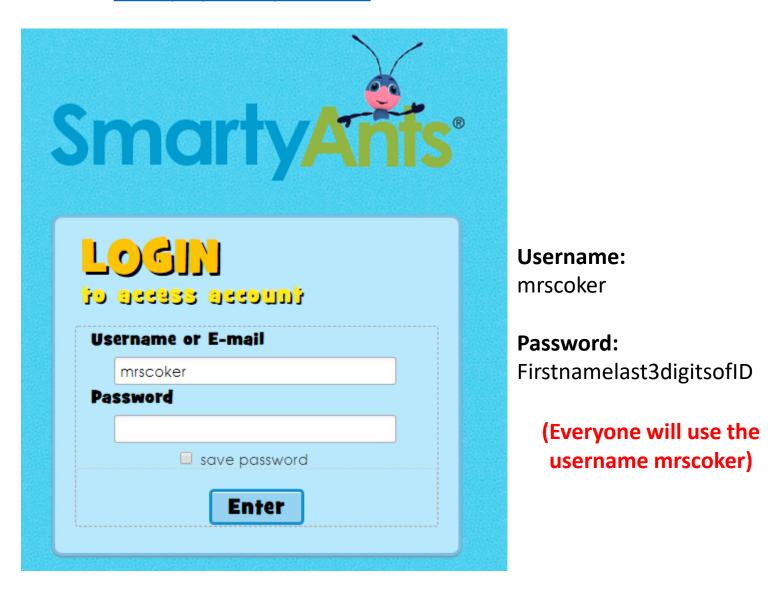

- The first time you login you will complete a Back to School test. Please complete this on your own.
- You are expected to work in Smarty Ants for 30 minutes each weekday (Monday-Friday).

#### Biblionasium Virtual Reading Log

1. Go to <a href="https://www.biblionasium.com/">https://www.biblionasium.com/</a>

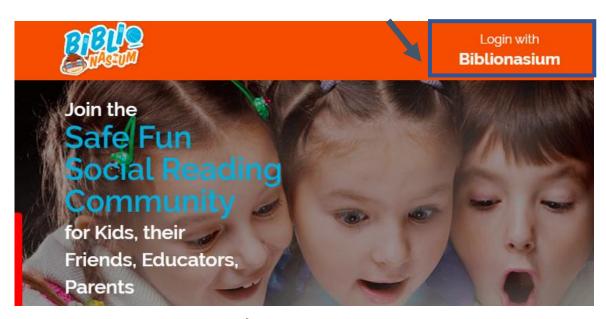

2. Username: studentID

Password: firstnamelast3digitsofID

3. Click "My Books" on the left menu. Then choose search for books & type in what you are reading.

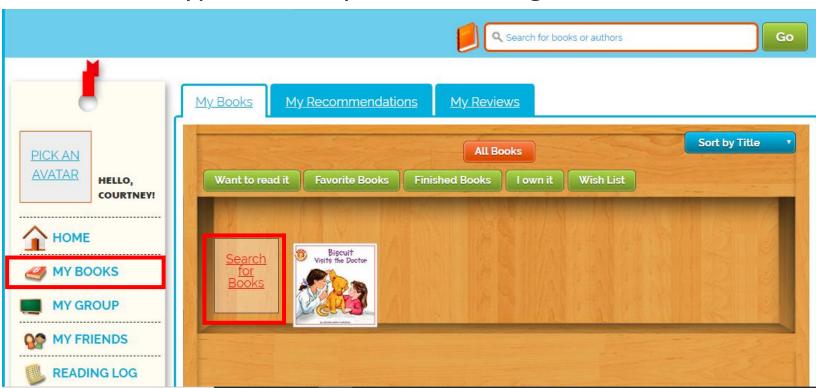

### Biblionasium Virtual Reading Log

3. Click "My Books" on the left menu. Then choose search for books & type in what you are reading.

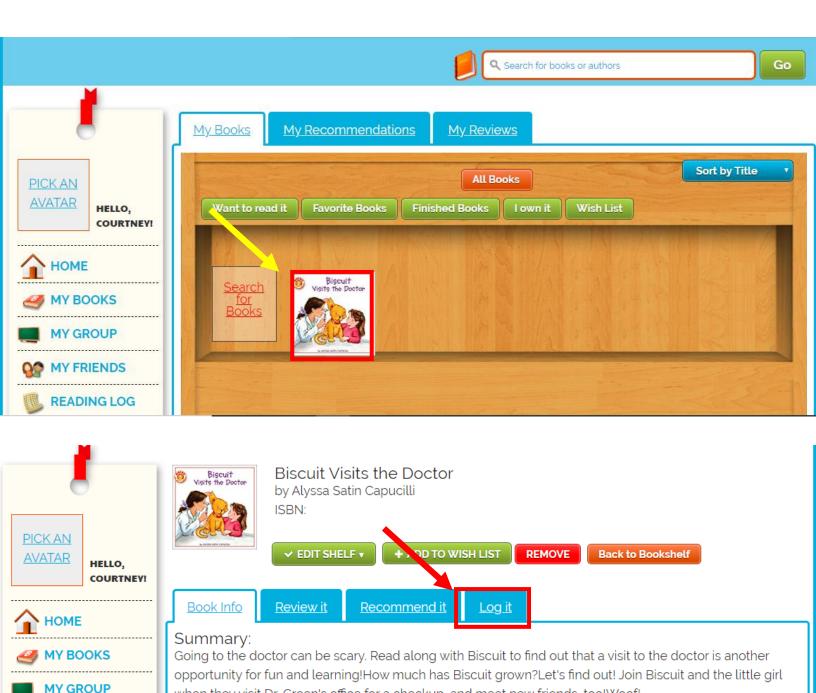

when they visit Dr. Green's office for a checkup, and meet new friends, too! Woof!

MY FRIENDS

#### Biblionasium Virtual Reading Log

3. Type in the number of pages you read and the number of minutes you read for that day. Then click the green "Save" button.

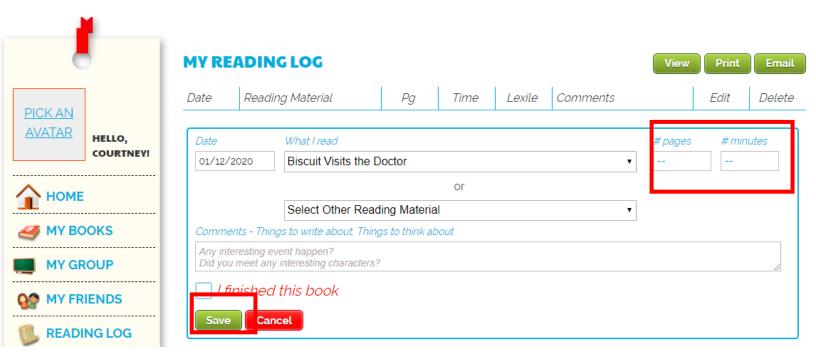

 You are expected to read and log 20 minutes each weekday (Monday-Friday).

#### Epic Virtual Library

- 1. Go to https://www.getepic.com/students
- 2. Enter our class code: krz4151
- 3. Find your name from our class list.

#### To Search by DRA Level

- 1. To search by DRA level, click on DRA icon.
- 2. On the dropdown menu, search for your level range.

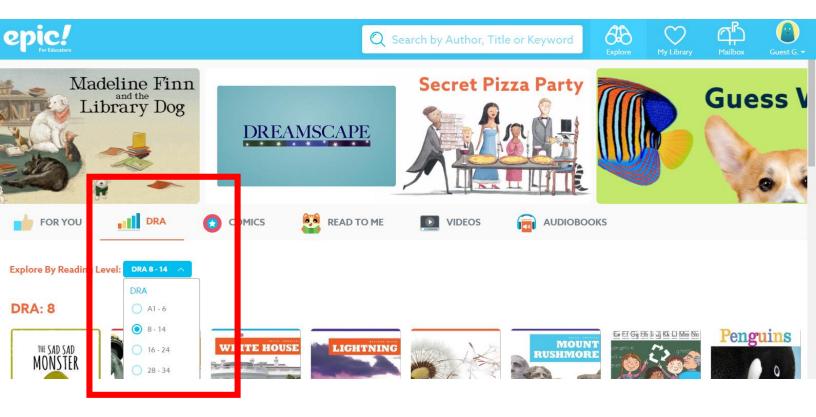

Epic is only available during "school day" hours:
 Monday-Friday, 6 am – 4pm.

## Epic Virtual Library App Directions

1. In the app store, search for "Epic-Kids Books"

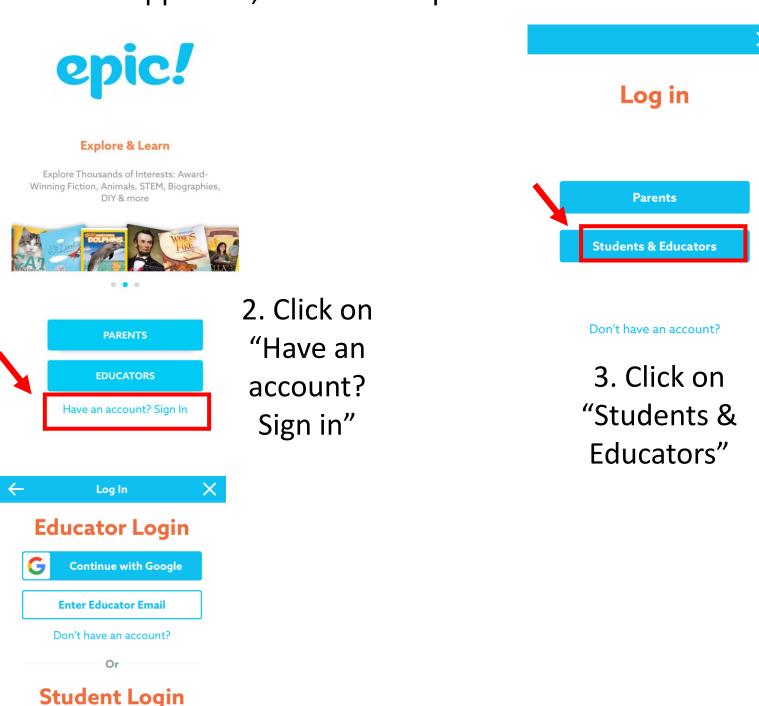

4. Enter our class code: krz4151

Don't know your class code?
Ask a teacher.